1) Allez sur le site Zyxel Nebula Control Center (NCC) **(https://nebula.zyxel.com)**. Cliquez sur **Login (Connexion)** et vous serez redirigé vers la page du portail de myZyxel.com.

Suivez les étapes ci-dessous pour gérer le NWA1123-AC HD via le système **FR** de gestion de réseau cloud de Zyxel.

**Remarque :** Assurez-vous que le routeur connecté dispose d'un accès à Internet.

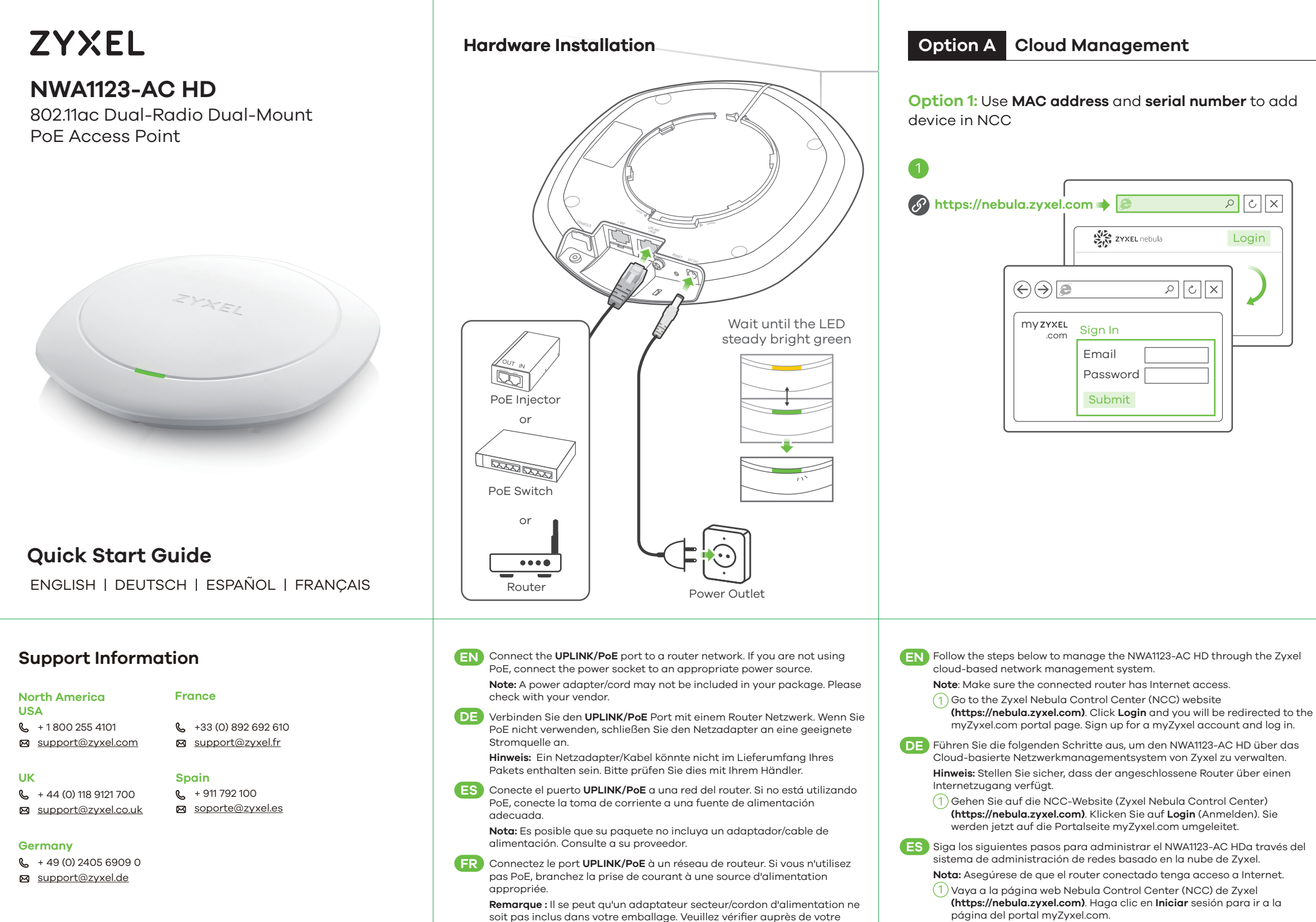

Login

 $\sqrt{|\mathcal{S}| |\mathcal{S}|}$ ৰি

Copyright © 2020 Zyxel Communications Corp. All Rights Reserved.

LIIL.

### **EU Importer**

Zyxel Communications A/S Gladsaxevej 378, 2. th. 2860 Søborg, Denmark https://www.zyxel.com/dk/da/

### **US Importer**

Zyxel Communications, Inc 1130 North Miller Street Anaheim, CA 92806-2001 https://www.zyxel.com/us/en/

**See the User's Guide at www.zyxel.com for more information, including customer support and safety warnings.**

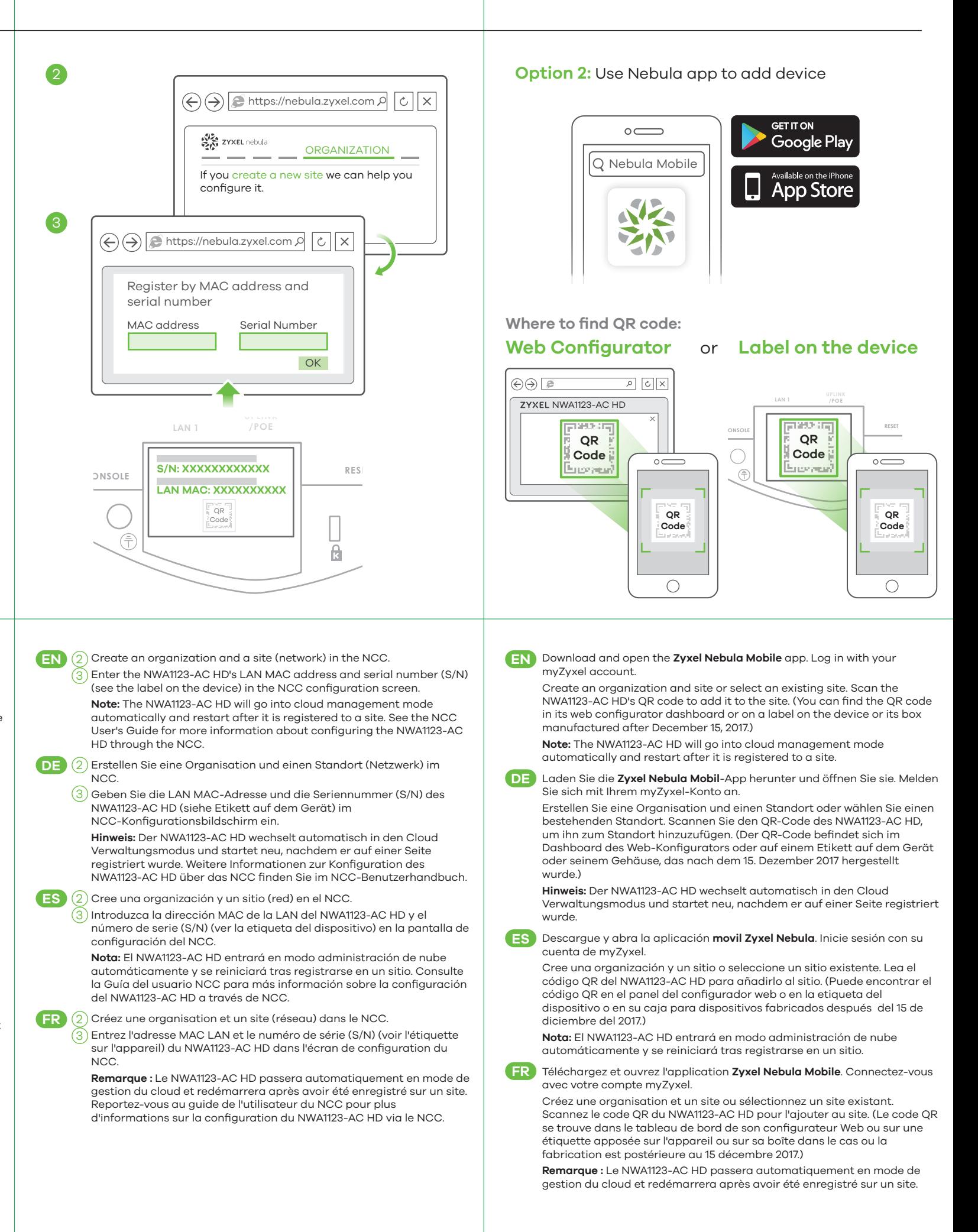

soit pas inclus dans votre emballage. Veuillez vérifier auprès de votre vendeur.

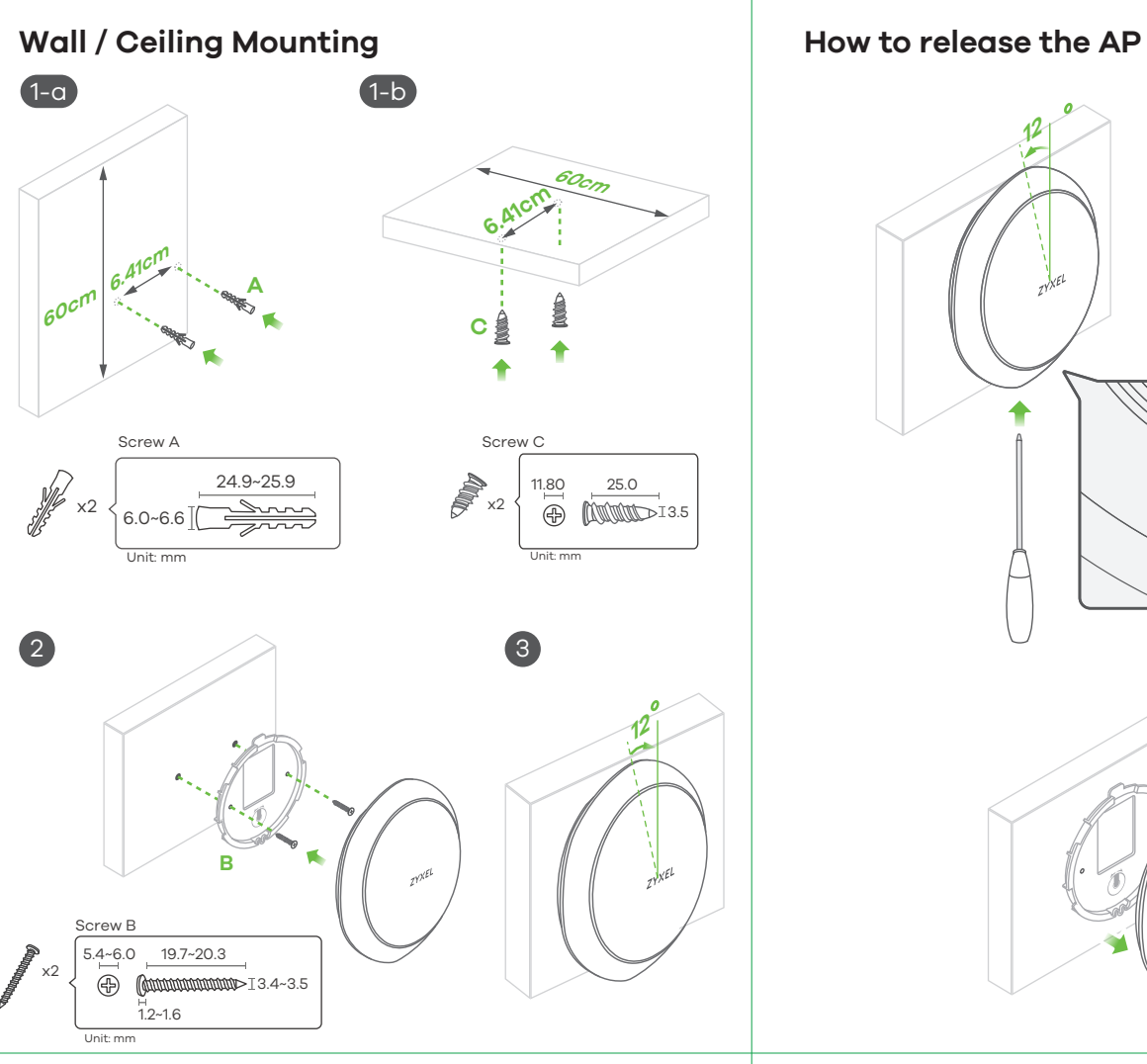

**EN** Insert a thin flat tool (such as a flat screwdriver) to push down the AP lock. Turn the AP in a counterclockwise direction to release.

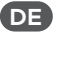

**FR** Insérez un outil plat et mince (tel qu'un tournevis plat) pour pousser sur le verrouillage de l'AP. Tournez l'AP dans le sens inverse des aiguilles d'une montre pour le libérer.

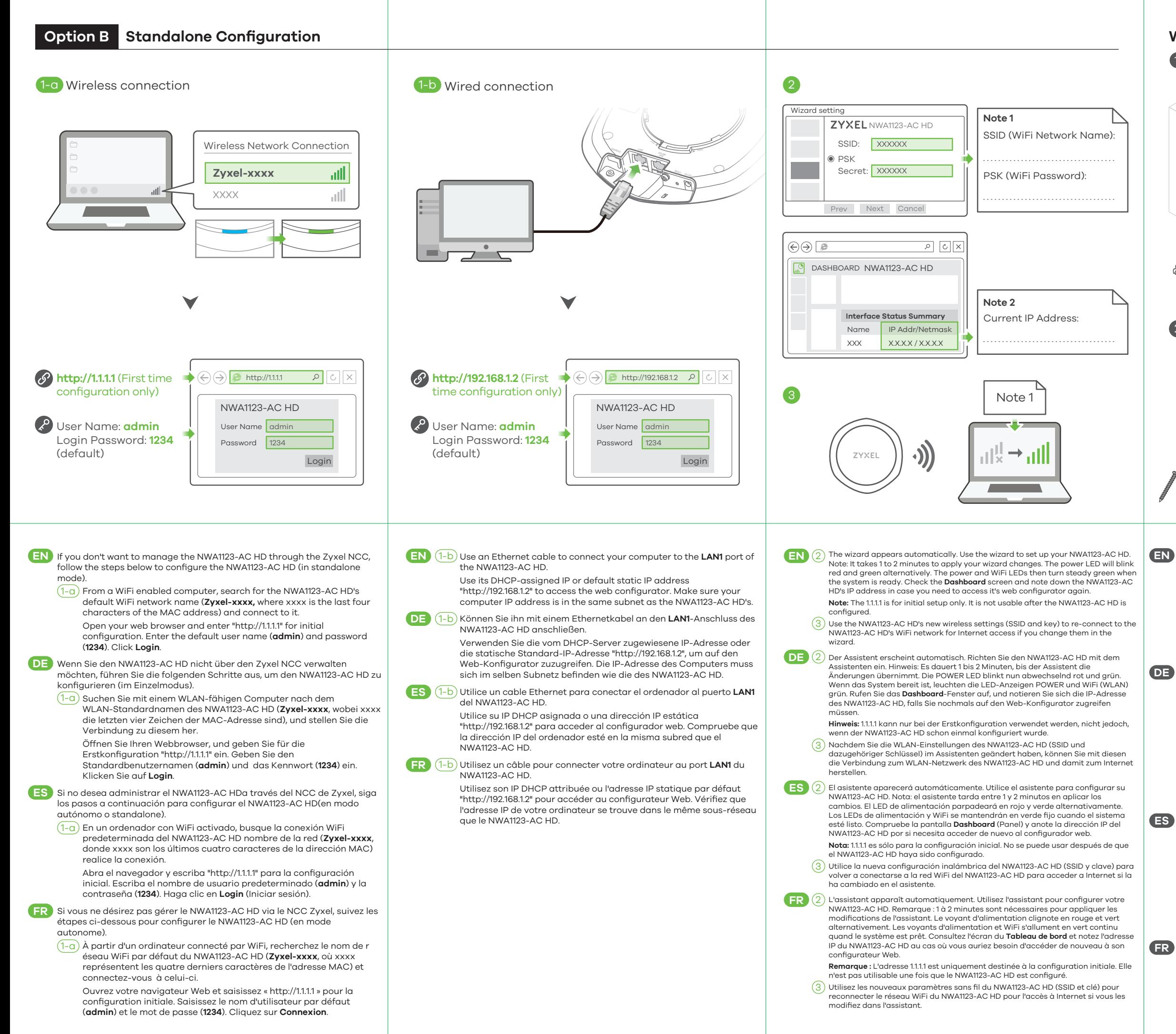

- **EN** 1-a Drill two holes for the plastic wall plugs (**A**), 6.41cm apart. Insert the plugs into the wall.
	- 2 Install two mounting screws through the holes on the bracket (**B**) into 1-b Screw the self-drilling drywall anchors (**C**) into the ceiling, 6.41cm apart.
	- 3 After the bracket is attached to the wall/ceiling, line up the **UPLINK/POE** the plugs/anchors to secure the bracket to the wall/ceiling. Make sure the screws are snugly and securely fastened to the wall/ceiling.
	- port on the NWA1123-AC HD with the tab of the mounting bracket (**B**). Push the NWA1123-AC HD in and turn it to the right until it clicks into place.
- **DE** 1-a Bohren Sie die zwei Löcher für die Wanddübel (**A**) in einem Abstand von  $6.41cm$ 
	- 1-b Bringen Sie die Dübel an der Wand an. Schrauben Sie die
	- selbstbohrenden Rigipsdübel (**C**) in einem Abstand von 6.41 cm an die Decke.
	- 2 Bringen Sie zwei Montageschrauben durch die Öffnungen der Halterung (**B**) in die Dübel an, um die Halterung an der Wand/Decke zu befestigen. Stellen Sie sicher, dass die Schrauben fest in der Wand/Decke befestigt sind.
	- 3 Nachdem die Halterung an der Wand/Decke befestigt wurde, richten Sie den **UPLINK/POE** Anschluss am NWA1123-AC HD an der Nase der Montagehalterung (**B**) aus. Drücken Sie den NWA1123-AC HD hinein und drehen Sie nach rechts, bis er einrastet.
- **ES** 1-a Perfore dos agujeros para los tacos de la pared,(**A**), a una distancia de 6.41 cm.
	- 1-b Inserte los tacos en la pared. Atornille los anclajes de autoperforación drywall (**C**) en el techo, a 6.41 cm de distancia.
	- 2 Instale los dos tornillos de montaje a través de los agujeros del soporte (**B**) en los tacos o anclajes para fijar el soporte a la pared o techo. Asegúrese de que los tornillos estén perfectamente apretados y seguros en la pared o techo.
	- 3 Tras colocar el soporte en la pared o techo, alinee el puerto **UPLINK/POE** del NWA1123-AC HD con la lengüeta del soporte de montaje (**B**). Presione el NWA1123-AC HD y gírelo a la derecha hasta que haga clic en su lugar.
	- 1-a Percez deux trous pour les chevilles en plastique (**A**), espacés de 6.41 cm. 1-b Insérez les chevilles dans le mur. Vissez les chevilles auto-perceuses pour placo (**C**) dans le plafond, espacées de 6.41 cm.
	- 2 Installez deux vis de fixation à travers les trous sur le support (**B**) dans les chevilles/ancrages pour fixer le support au mur/plafond. Vérifiez que les vis sont correctement fixées au mur/plafond et de façon sécurisée.
	- 3 Une fois que le support est fixé au mur/plafond, alignez le port **UPLINK/POE** sur le NWA1123-AC HD avec la languette du support de montage (**B**). Insérez le NWA1123-AC HD et tournez-le vers la droite jusqu'à ce qu'il prenne sa place.

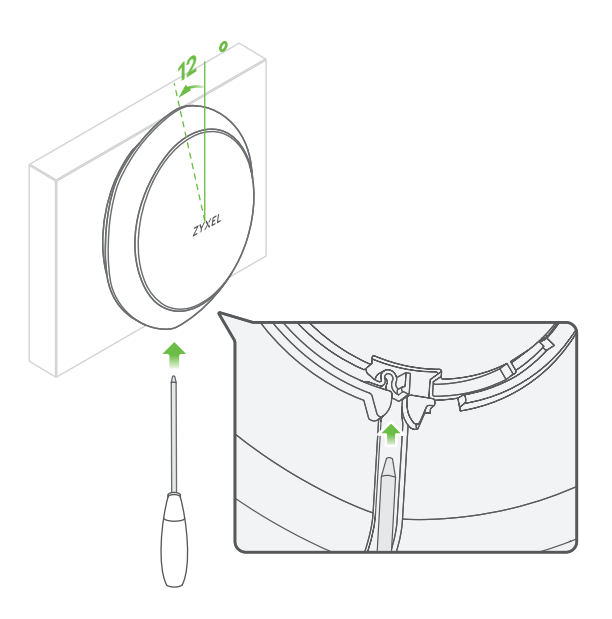

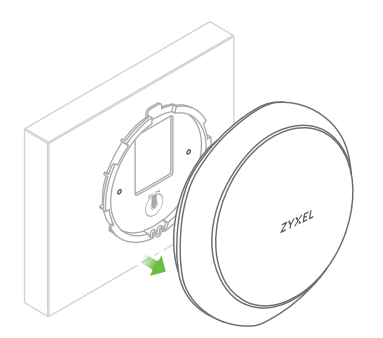

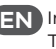

Setzen Sie ein dünnes flaches Werkzeug (wie einen flachen **DE** Schraubenzieher) ein, um die AP-Sperre nach unten zu drücken. Drehen Sie den AP gegen den Uhrzeigersinn, um ihn zu lösen.

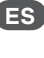

Inserte una herramienta plana y fina (como un destornillador plano) para **ES** presionar el cierre del PA. Gire el PA en sentido contrahorario para liberarlo.

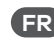

Seguire la procedura seguente per gestire il NWA1123-AC HD attraverso il **IT** sistema di gestione della rete basato su cloud Zyxel.

**Nota:** Assicurarsi che il router connesso disponga di un accesso a Internet." 1) Andare al sito web Zyxel Nebula Centro di controllo (NCC):

(https://nebula.zyxel.com). Fare clic su **Login** e verrete inoltrati alla pagina portale myZyxel.com.

1) Gå till webbplatsen för Zyxel Nebula Control Center (NCC) (https://nebula.zyxel.com). Klicka på **Logga** in så omdirigeras du till portalsidan för myZyxel.com.

Följ nedanstående steg för att hantera NWA1123-AC HD genom Zyxels **SE** molnbaserade nätverkshanteringssystem.

**Obs:** Se till att den anslutna routern har internetåtkomst.

1) Перейдите на сайт Zyxel Nebula Control Center (NCC) (https://nebula.zyxel.com). Нажмите **«Вход»** – вы будете перенаправлены на страницу портала myZyxel.com.

简中<mark>)</mark>按照下方的步骤操作,通过 Zyxel 基于云的网络管理系统管理 NWA1123-AC HD。 **注意:**确保连接的路由器已接入互联网。

<mark>1</mark>) 请访问 Zyxel 的 Nebula 控制中心 (NCC) 网站 (https://nebula.zyxel.com)。 单击**登录**,您将重定向至 myZyxel.com 门户页面。创建 myZyxel.com 账户并 登录。

- <mark>繁中</mark> 請依照下列步驟,經由 Zyxel 雲端網路管理系統管理 NWA1123-AC HD。 **註:**確認連接的路由器可存取網際網路。
	- <mark>1</mark>) 請前往 Zyxel Nebula 控制中心 (NCC) 網站(https://nebula.zyxel.com)。按一 下 **Login** (**登入**),畫面將重新導向至 myZyxel.com 入口網頁。建立 myZyxel.com 帳號,並登入。

Для управления NWA1123-AC HD через систему сетевого управления на **RU** основе Zyxel Cloud выполните следующие действия. **Примечание:** Убедитесь, что подключенный маршрутизатор имеет

доступ в интернет.

# **Quick Start Guide**

# **ZYXEL**

# **NWA1123-AC HD**

802.11ac Dual-Radio Dual-Mount PoE Access Point

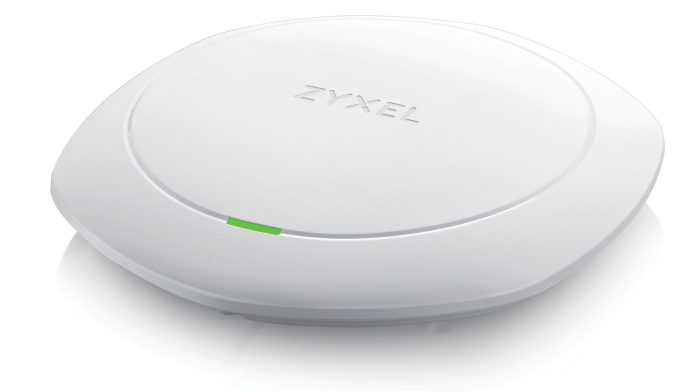

# **Support Information**

**Russia**

 $\leftarrow + 7(495)5399935$ **info@Zyxel.ru** 

# **Italy**

 $\binom{1}{2}$  + 39 011 2308000 support@zyxel.it

LIIL.

#### **EU Importer**

Zyxel Communications A/S Gladsaxevej 378, 2. th. 2860 Søborg, Denmark https://www.zyxel.com/dk/da/

### **US Importer**

Zyxel Communications, Inc 1130 North Miller Street Anaheim, CA 92806-2001 https://www.zyxel.com/us/en/

**See the User's Guide at www.zyxel.com for more information, including customer support and safety warnings.**

# **Sweden**

- $\frac{1}{2}$  + 46 8 557 760 60 support@zyxel.se
- **Taiwan**  $\frac{1}{2}$  + 886 2 2739 9889 m retail@zyxel.com.tw

ITALIANO | SVENSKA | РУССКИЙ | 简体中文 繁體中文

> <mark>简中)将 UPLINK/PoE</mark> 端口连接到路由器网络。如果您不使用 PoE,请将电源插座连接至 适当的电源。

> <mark>繁中, 將 UPLINK/PoE</mark> 連接埠連接至路由器網路。未使用 PoE 時,請將電源插槽連接至適 當的電源。

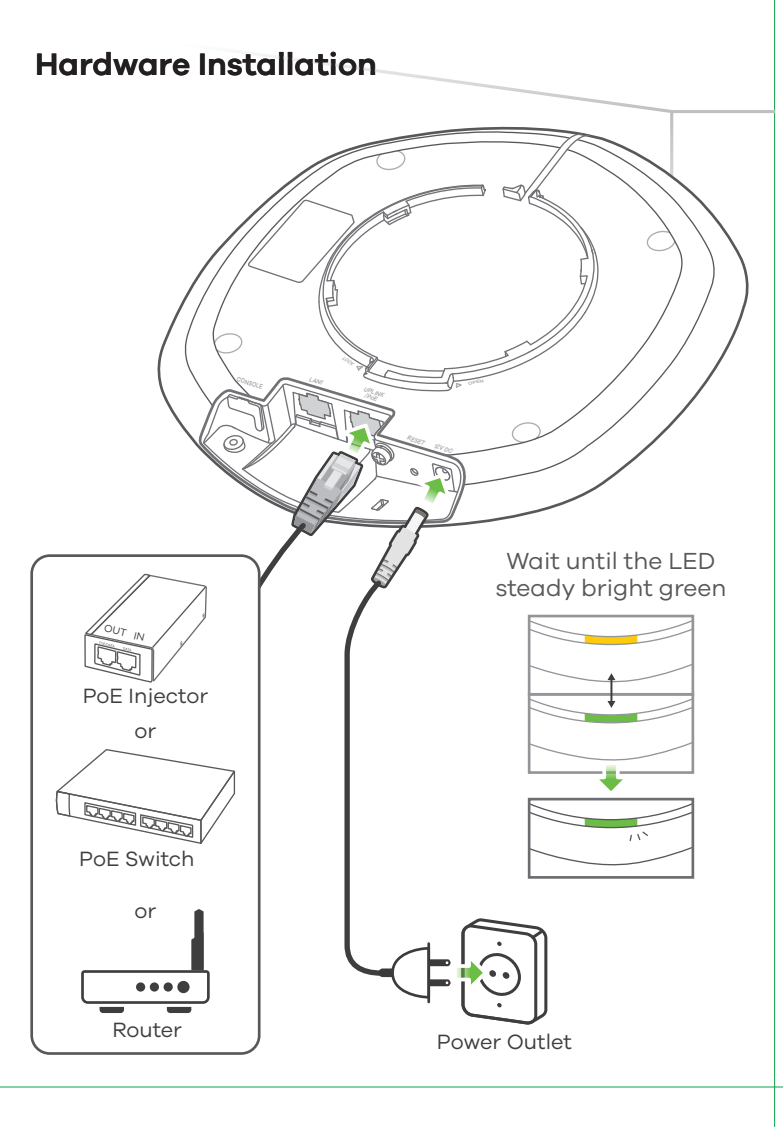

**註:**NWA1123-AC HD 會自動進入雲端管理模式,並在註冊到網站後重新啟動。

**Option A Cloud Management**

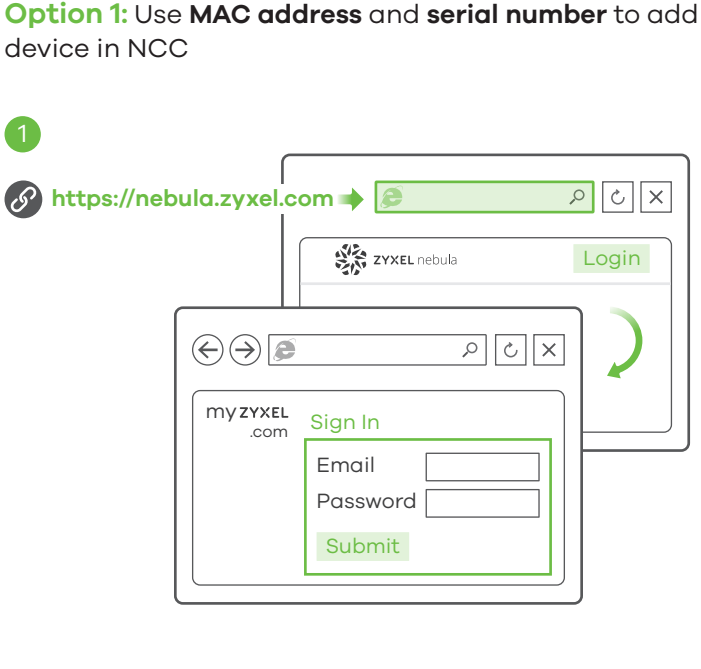

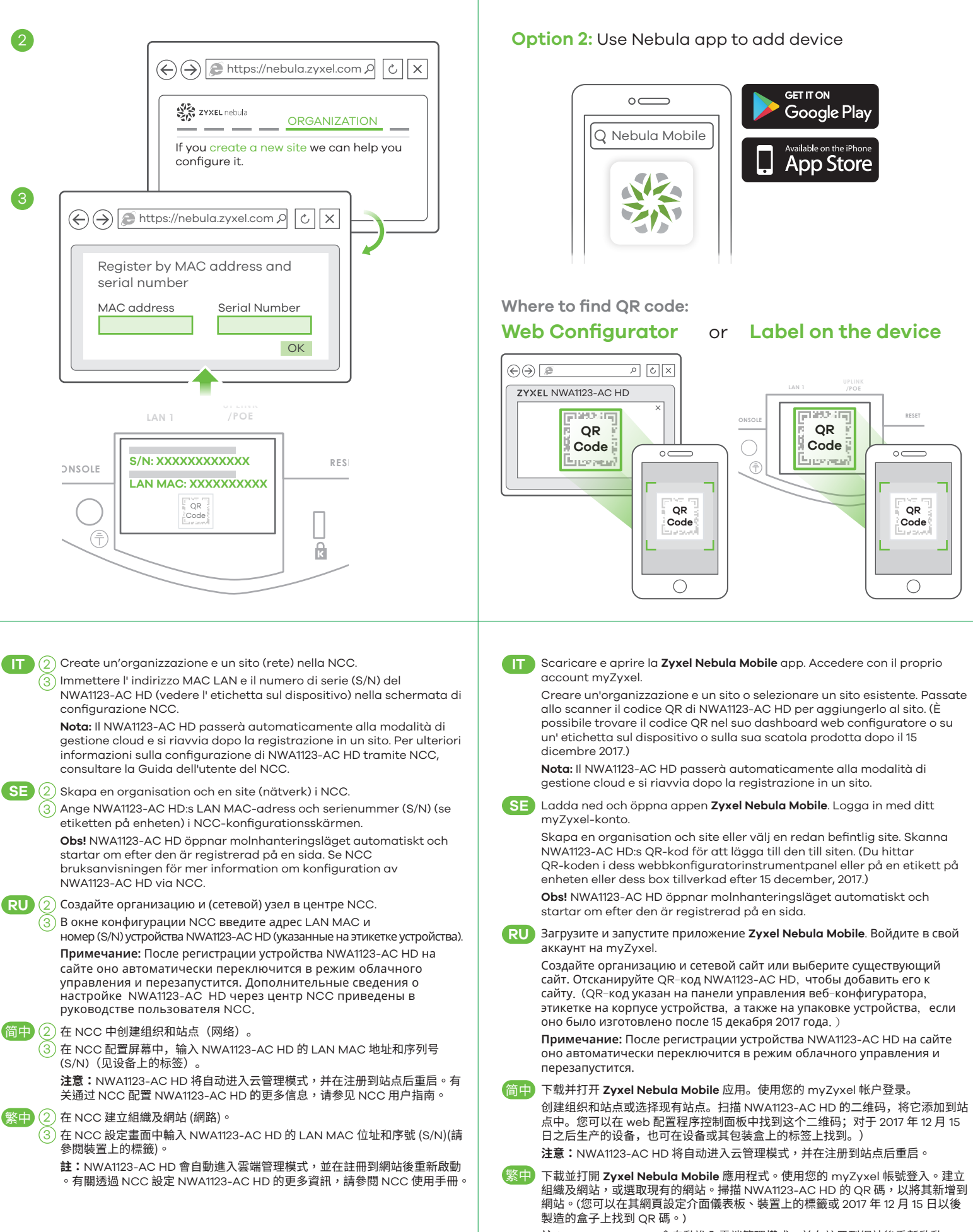

**IT** Connettere la porta **UPLINK/PoE** a una rete router. Se non si utilizza PoE, collegare la presa di corrente a una fonte di alimentazione appropriata. **Nota:** Un adattatore / cavo di alimentazione potrebbe non essere incluso nella confezione. Si prega di verificare con il venditore.

**SE** Anslut **UPLINK/PoE**-porten till ett routernätverk. Om du inte använder PoE, anslut eluttaget till en lämplig strömkälla.

**RU** Подсоедините порт **UPLINK/PoE** к сети роутера. Если питание PoE не используется, подсоедините гнездо питания к надлежащему источнику питания.

**Obs:** En strömadapter/kabel är eventuellt inte inkluderat i paketet. Vänligen kontrollera med din återförsäljare.

**Примечание:** Шнур и адаптер питания могут не входить в комплект поставки. Обратитесь к поставщику изделия.

**注意:**随货附件依出货包装而有所不同,包装中可能不包含电源适配器/电源线。请联 系供应商。

**註:**隨貨附件依出貨包裝而有所不同,產品包裝內不一定含有電源供應器/電源線。請 向供應商確認。

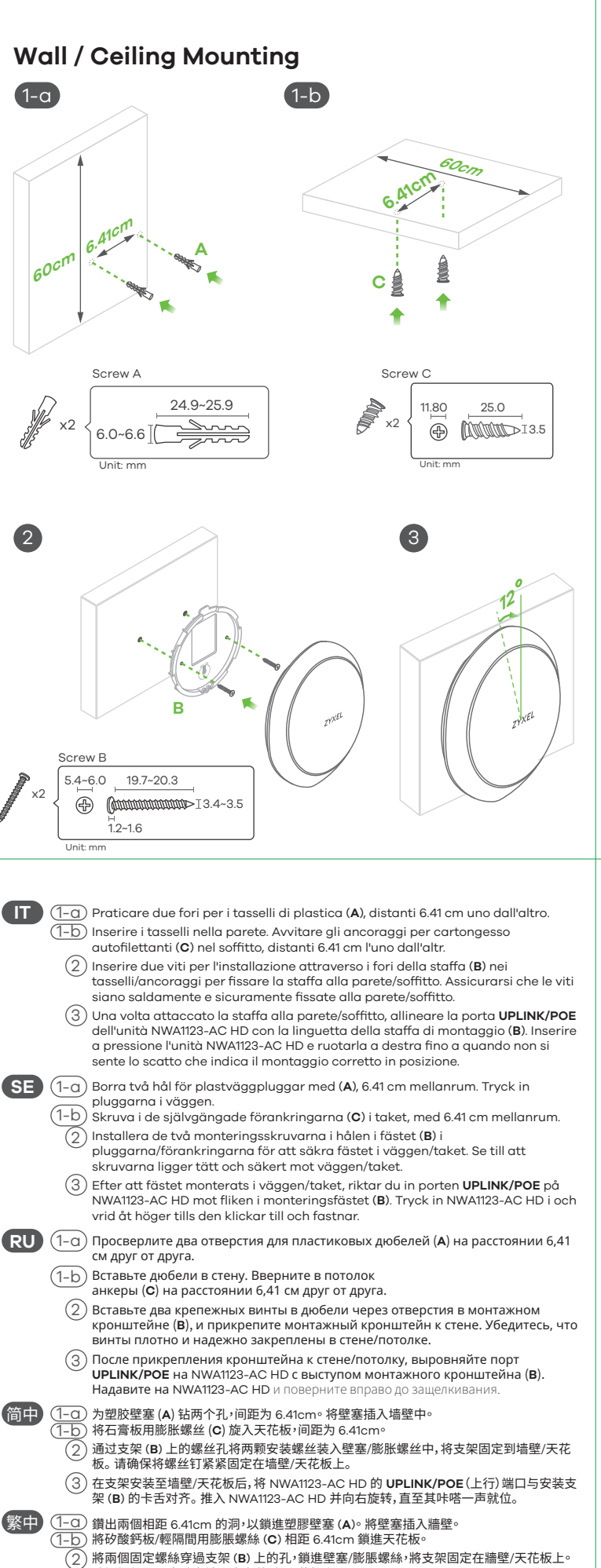

確認螺絲已緊密確實地固定在牆壁/天花板上。

3)支架固定在牆壁/天花板上後,將 NWA1123-AC HD 上的 **UPLINK/POE** 連接埠對準固定支<br> 架 (**B**) 上的垂片。推入 NWA1123-AC HD 並向右旋轉,直到發出喀嚓一聲定位為止。

 $\hat{\mathbb{G}}$ 中 插入薄薄的扁平工具(例如扁平螺丝刀)来向下推压 AP 锁。沿逆时针方向转动 AP 以松开。

# **How to release the AP**

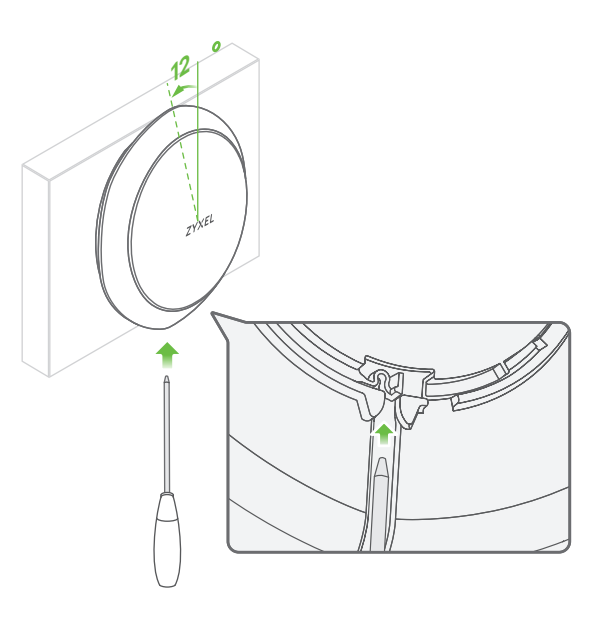

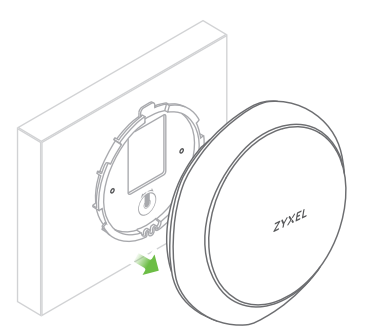

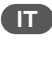

Inserire un utensile sottile e piatto (come ad esempio un cacciavite a testa **IT** piatta) per premere il blocco AP verso il basso. Ruotare l'AP in senso antiorario per sbloccare.

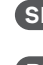

Använd ett tunt, platt verktyg (som en platt skruvmejsel) för att trycka ned **SE** AP-låset. Vrid AP moturs för att frigöra.

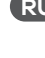

Чтобы нажать на замок AP, вставьте в нее тонкий плоский инструмент **RU** (например, плоскую отвертку). Чтобы открыть замок, поверните AP по часовой стрелке.

插入窄小、扁平的工具 (如一字螺絲起子) 以按下 AP 鎖。將 AP 以逆時針方向旋轉 繁中 後取下。

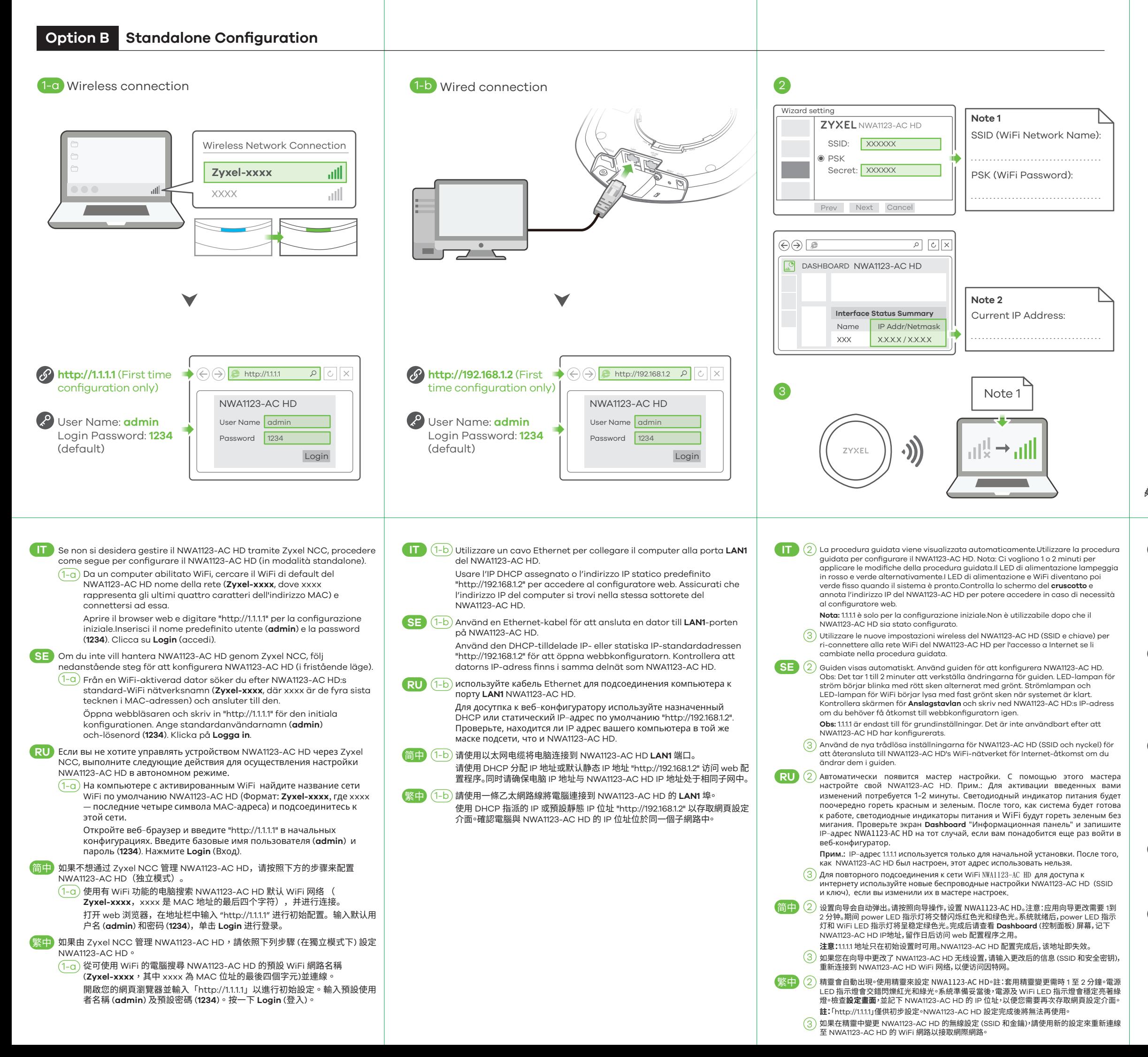